#### **IMPLEMENTASI GNS3 CLUSTER SEBAGAI ALAT BANTU SIMULASI JARINGAN KOMPUTER (STUDI KASUS LABORATORIUM JARINGAN KOMPUTER FAKULTAS ILMU TERAPAN)**

# **Yuni Twelefty 1 , Tafta Zani 2 , Muhammad Fahru Rizal 3**

<sup>123</sup> Program Studi D3 Teknik Komputer, Fakultas Ilmu Terapan, Universitas Telkom <sup>1</sup>yunitwelefty@gmail.com, <sup>2</sup>tft@tass.telkomuniversity.com, <sup>3</sup>mfr@tass.telkomuniversity.ac.id

# **Abstrak**

**Implementasi GNS3 Cluster sebagai Sebagai Alat Bantu Simulasi Jaringan merupakan penerapan sistem**  *clustering computing* **yang akan diterapkan di laboratorium jaringan komputer dengan menggunakan simulator yaitu GNS3 (Graphical Network Simulator 3). Simulator ini akan digunakan sebagai alat pengujian laboratorium untuk menerapkan sistem** *cluster* **GNS3 pada simulasi jaringan dan dapat mensimulasikan jaringan inti dari suatu gedung. Metode penelitian yang diterapkan adalah**  *System Development Life Cycle* **(SDLC) menggunakan model** *Waterfall* **dengan tahapan studi pustaka, perancangan sistem, implementasi dan pengujian, analisis pengujian dan penarikan kesimpulan dan penyusunan laporan.**

## **Kata Kunci :** *clustering computing, simulasi jaringan.*

## *Abstract*

The implementation of gns3 clusters as a the tools simulation tissue is application of the system clustering *computing to be applied in the laboratory computer networks by using simulator namely gns3 ( graphical*  network simulator 3). This simulator was also to be used as an instrument for testing laboratory to apply *cluster system gns3 in simulation networks and can simulate the network core of a building.Research*  methodology applied is system development life cycle (sdlc) use the model waterfall with stage the literature *study, design system, implementation and testing, analysis testing and the withdrawal of conclusions and the preparation of reports.*

# *Keywords: clustering computing, network simulation.*

# **1. Pendahuluan**

## **1.1. Latar Belakang**

Perkembangan teknologi informasi saat ini sangatlah pesat. Kebutuhan akan teknologi tidak terbatas karena dapat mempermudah setiap pekerjaan baik untuk individu maupun perusahaan dengan tujuan memperlancar informasi. Penggunaan komunikasi data menggunakan jaringan komputer adalah hal yang lumrah dilakukan saat ini. Namun tidak semua kalangan bisa mengimplementasikannya karena untuk mempelajarinya saja dibutuhkan investasi yang besar baik dari sisi hardware maupun software. Oleh karenanya aplikasi simulasi jaringan diciptakan agar dapat dimanfaatkan untuk implementasi desain jaringan serta pengujian jaringan.

Salah satu produk simulasi jaringan yang *open source* adalah GNS3 *(Graphical Network Simulator 3)*. Yang dimaksudkan untuk menjadi alat pembelajaran serta pengujian dalam lingkungan laboratorium. Produk ini dikembangkan oleh komunitas sehingga kehandalannya terjamin serta memiliki *development life-cycle* yang cepat tanpa mengurangi kualitas aplikasinya. Salah satu keunggulan GNS3 adalah dapat diintegrasikan ke jaringan fisik yang sudah ada.

Fakultas Ilmu Terapan Telkom University memiliki laboratorium jaringan komputer yang biasa digunakan mahasiswa dan dosen untuk melakukan penelitian. Tetapi laboratorium tersebut tidak

memiliki banyak perangkat sehingga tidak bisa mensimulasikan jaringannya. Oleh karena itu pada proyek akhir ini, dirancang dan diimplementasikan pengembangan dari laboratorium jaringan agar dapat disimulasikan dengan aplikasi simulasi jaringan GNS3. Dengan harapan agar Fakultas Ilmu Terapan mempunyai simulasi jaringan utama untuk pertukaran data yang lebih cepat, aman dan terjamin.

## **1.2. Rumusan Masalah**

Berdasarkan uraian, berikut adalah identifikasi masalah yang ada:

- a. Bagaimana menerapkan cluster GNS3 pada simulasi jaringan?
- b. Bagaimana mensimulasikan jaringan inti Fakultas Ilmu Terapan pada model jaringan hierarki (pada *layer core* dan *layer distribution*)?

## **1.3. Tujuan**

Adapun tujuan dari pembuatan sistem ini adalah sebagai berikut :

- a. Untuk menerapkan sistem GNS3 cluster pada laboratorium jaringan komputer FIT sebagai alat bantu simulasi jaringan.
- b. Untuk mensimulasikan jaringan utama Fakultas Ilmu Terapan yang memiliki sedikit perangkat dengan alat bantu.

## **1.4 Batasan Masalah**

Permasalahan yang akan diteliti dibatasi agar penelitian terfokus pada tujuan yang ingin dicapai. Batasan permasalahan dalam penelitian ini adalah :

- a. Perangkat lunak yang digunakan dalam mensimulasikan jaringan adalah GNS3 1.2.3 under GPL v3 license.
- *b. Operating* sistem yang digunakan adalah Windows 7 Ultimate.
- c. Jumlah cluster yang diterapkan sebanyak 2 PC (*node*).
- d. IP Address yang asli milik SISFO tidak digunakan.

## **1.5 Metode Pengerjaan**

Metode pengerjaan yang digunakan untuk menyelesaikan simulasi jaringan menggunakan GNS3 ini adalah studi literatur.

- a. Studi Pustaka Studi pustaka dilakukan dengan cara mencari dan pengumpulan data-data, teori dan informasi yang diambil dari buku-buku yang ada hubungannya dengan masalah yang akan dibahas dalam pengerjaan.
- b. Perancangan Sistem Pada tahap ini dilakukan perancangan dan pemodelan pada sistem yang akan diuji serta perangkat keras (hardware) dan perangkat lunak (software) dan kemungkinannya untuk diimplementasikan.
- c. Implementasi dan Pengujian Implementasi sistem yang dilakukan sesuai dengan hasil analisa dan perancangan desain sistem. Mengumpulkan data-data parameter yang telah ditentukan dari pengujian implementasi.
- d. Analisis Pengujian dan Penarikan Kesimpulan Melakukan analisis Pengujian yang telah didapatkan dari hasil pengujian.
- e. Penyusunan Laporan Mendokumentasikan secara keseluruhan atas kegiatan yang telah dilakukan dalam pengerjaan proyek akhir.

## **2. Tinjauan Pustaka**

## **2.1 Definisi GNS3**

GNS3 adalah sebuah program graphical network simulator yang dapat mensimulasikan topologi jaringan yang lebih kompleks dibandingkan dengan simulator lainnya. Program ini dapat dijalankan pada *operating-systems*, seperti Windows XP professional atau Linux Ubuntu[1].

GNS3 [2] menyediakan simulasi-simulasi yang lengkap dan akurat, sehingga terkait dengan:

1. *Dynamips*, sebuah emulator IOS Cisco.

2. *Dynagen*, sebuah *front-end* berbasis teks untuk Dynamips.

3. *Qemu*, sebuah mesin emulator dan virtualizer

# generik dan *open source*.

4. *VirtualBox*, sebuah software virtualisasi yang gratis dan *powerful*.

Prinsip kerja dari GNS3 adalah mengemulasi Cisco IOS pada komputer, sehingga PC dapat berfungsi layaknya sebuah atau beberapa *router* bahkan *switch*, dengan cara mengaktifkan fungsi dari *EthernetSwitch Card*.

Berikut contoh tampilan layar pada *software* GNS3 pada gambar 2.1

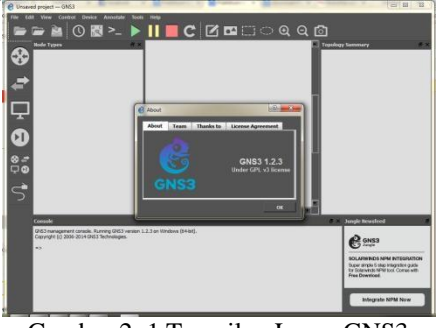

Gambar 2. 1 Tampilan Layar GNS3

## **2.2 Kelebihan dan Kekurangan GNS3** Kelebihan GNS3:

- a. Memungkinkan akses penuh ke Cisco IOS.
- b. Memungkinkan desain topologi yang lebih real dengan interaksi ke sistem lain seperti OS yang ada di VirtualBox, komputer host (tempat dimana GNS3 di install) ataupun koneksi ke internet.

Kekurangan GNS3:

- a. Tidak disediakannya *multilayer switch*  sebagai *default device* dan juga sistem operasi yang digunakan pada *device*  tersebut. Sehingga dibutuhkan sebuah *module* dan juga *Cisco* IOS untuk dapat menggunakan *multilayer switch*
- b. Memerlukan resource komputer yang relatif tinggi.

# **2.3 Model Hierarki Jaringan**

Model hierarki jaringan atau yang dikenal dengan *Three layer Hierarchical Model* [4] berfungsi untuk membantu dalam mengembangkan topologi di jaringan LAN pada lapisan yang terpisah. Karena mudah digunakan, mengolah dan memperluas suatu jaringan LAN sehingga dapat mempermudah pembentukan jaringan tersebut. Terdapat 3 lapisan pada model hierarki jaringan sesuai dengan fungsinya masing-masing, yaitu:

a. Core Layer Lapisan inti dari model hierarki jaringan, biasanya digunakan untuk menghubungkan jaringan ke internet.

b. Distribution Layer

Lapisan yang digunakan untuk menghubungkan Access Layer ke Core Layer yang berfungsi untuk mengendalikan lalu lintas jaringan.

c. Access Layer Lapisan yang langsung berkomunikasi atau terhubung dengan perangkat yang terakhir seperti PC, printer, telepon, dll.

Ketiga lapisan tersebut apabila digambarkan akan seperti gambar 2-2 di bawah ini

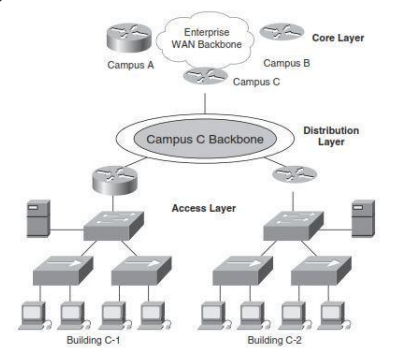

**Gambar 2. 2 Model Hierarki Jaringan [4]**

## **2.4 Cluster Computer**

*Cluster* adalah [5] sekumpulan komputer (umumnya server jaringan) independen yang beroperasi serta bekerja secara bersama-sama dan terlihat oleh client jaringan seolah-olah hanya satu buah unit komputer. Proses menghubungkan beberapa komputer agar dapat mengerjakan satu instruksi disebut dengan clustering. Untuk mengimplementasikan konsep komputasi paralel dibutuhkan *computer cluster* dan *Distributed Resource Management (DRM)* untuk memanajemen pekerjaan dan sumber daya seperti : memori, prosesor, dan storage. Sebuah cluster memiliki beberapa karakteristik antara lain :

- a. Terdiri dari beberapa mesin bertipe sama.
- b. *Tightly-coupled* menggunakan koneksi jaringan yang *dedicated*
- c. Semua mesin berbagi sumber daya, contohnya adalah direktori home.
- d. Harus percaya satu sama lain, sehingga *rsh* maupun *ssh* tidak memerlukan *password.*
- e. Harus mempunyai software seperti implementasi MPI yang memungkinkan program-program dijalankan di semua node.

Ada dua faktor yang menyebabkan cluster menjadi kompleks, yaitu :

- a. Skala fisik yang bertambah : Sebuah cluster dapat terdiri dari beberapa ratus atau ribuan prosesor, hal ini menyebabkan algoritma alternatif dibutuhkan oleh suatu manajemen sumber daya dan fungsi kontrol.
- b. Integrasi yang berkurang : Keinginan untuk membentuk cluster dari berbagai komoditas menyebabkan cluster tidak lebih terintegrasi dibandingkan dengan end system.

## **3. Analisis dan Perancangan**

## **3.1. Analisis**

## **3.1.1. Gambaran Sistem Saat Ini (atau Produk)**

Laboratorium Fakultas Ilmu Terapan digunakan untuk penelitian baik oleh mahasiswa maupun dosen. Tetapi laboratorium tersebut tidak memiliki banyak perangkat yang memadai, sehingga tidak bisa mensimulasikan jaringan inti pada Fakultas Ilmu Terapan.

Proyek akhir ini memakai perangkat lunak GNS3 yang bersifat open source yang keunggulannya dapat diintegrasikan ke jaringan fisik yang sudah ada.

## **3.1.2. Analisis Kebutuhan Sistem (atau Produk)**

Topologi pada gambar 3.1 menggambarkan bagaimana cara sistem ini bekerja, kemudian menentukan spesifikasi umum untuk perangkat yang<br>akan diimplementasikan pada sistem dan akan diimplementasikan pada sistem dan menentukan komponen yang dibutuhkan sehingga membentuk sistem ini. Pada sistem ini akan dibagi menjadi 2 node yakni sebagai layer core dan sebagai layer distribution.

Gambar 3.1 adalah gambar topologi yang akan dibangun yang berasal dari SISFO

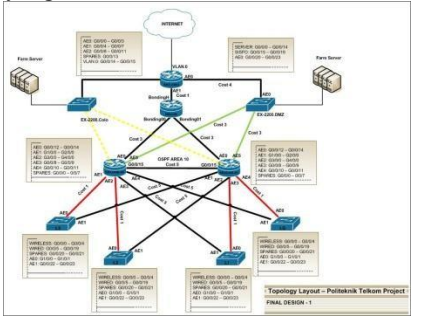

**Gambar 3. 1 Topologi Awal**

# **3.1.3. Kebutuhan Perangkat Keras dan Perangkat Lunak**

Kebutuhan perangkat yang dibutuhkan dalam implementasi ini adalah:

- a. Usulan yang akan dibuat yaitu menggunakan aplikasi simulator jaringan untuk bisa mensimulasikan jaringan tersebut agar tidak perlu menggunakan banyak perangkat (virtualisasi).
- b. Aplikasi simulator jaringan tersebut bisa digunakan banyak orang (multiuser) dalam 1 (satu) waktu.
- c. Aplikasi simulator tersebut bisa mensimulasikan jaringan inti Fakultas Ilmu Terapan pada model jaringan hierarki (pada *layer core* dan *layer distribution*).
- d. Aplikasi simulator jaringan dengan biaya rendah (gratis).

Kebutuhan sistem yang dibutuhkan dalam implementasi ini seperti pada tabel 3.1dan tabel 3.2 :

| No                                   | Jenis<br>Perangkat |                         | Spesifikasi                                                 |    | Keterangan   |  |
|--------------------------------------|--------------------|-------------------------|-------------------------------------------------------------|----|--------------|--|
| 1                                    | Sistem Operasi     |                         | Windows                                                     | 7  | Digunakan    |  |
|                                      |                    |                         | Ultimate x86                                                |    | untuk        |  |
|                                      |                    |                         |                                                             |    | menjalankan  |  |
|                                      |                    |                         |                                                             |    | program GNS3 |  |
| $\mathfrak{D}$                       | Paket              |                         | GNS3                                                        | v3 | Digunakan    |  |
|                                      | Pendukung          |                         | Under license                                               |    | untuk        |  |
|                                      |                    |                         |                                                             |    | keperluan    |  |
|                                      |                    |                         |                                                             |    | simulasi     |  |
|                                      |                    |                         |                                                             |    | jaringan     |  |
| Tabel 3. 2 Kebutuhan Perangkat Keras |                    |                         |                                                             |    |              |  |
| Processor                            |                    |                         | $Core^{TM}$<br>i3-2370M<br><b>CPU</b><br>Intel <sup>®</sup> |    |              |  |
|                                      |                    | @2.40GHz 2.40 GHz       |                                                             |    |              |  |
| RAM                                  |                    | $> 2.00$ GB             |                                                             |    |              |  |
| System Type                          |                    | 32-bit Operating System |                                                             |    |              |  |

**Tabel 3. 1 Kebutuhan Perangkat Lunak**

## **3.2. Perancangan**

Dalam implementasi ini perancangan yang dilakukan adalah mendesain topologi yang diberikan oleh SISFO untuk diimplementasikan di dua PC yang akan dibuat menjadi 2 cluster. Pada cluster 1 akan diimplementasikan sebagai core layer dan pada cluster 2 akan diimplementasikan sebagai distribution layer. Dan untuk menghubungkan kedua cluster tersebut agar dapat berkomunikasi digunakan kabel Cross. Berikut ini adalah rancangan fisik yang akan diterapkan dalam implementasi ini yaitu pembagian 2 cluster dari 1 topologi yang mana akan dihubungkan dengan menggunakan kabel Cross (gambar 3.2).

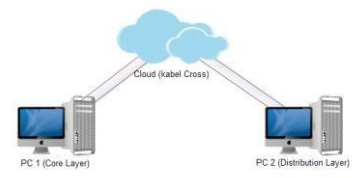

**Gambar 3. 2 Rancangan Implementasi Fisik**

Pada PC 1 (Core Layer) akan diimplementasikan topologi sebagai berikut (gambar 3.3)

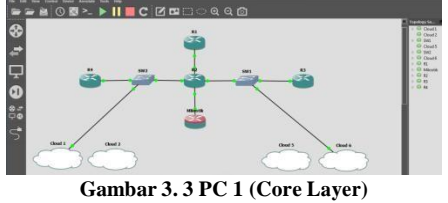

Dan pada PC 2 (Distribution Layer) akan diimplementasikan topologi sebagai berikut (gambar 3.4)

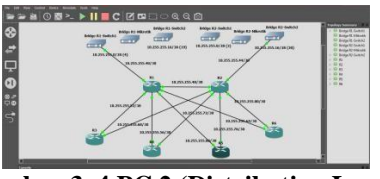

**Gambar 3. 4 PC 2 (Distribution Layer)**

## **4. Implementasi dan Pengujian**

## **4.1. Implementasi**

Dalam pengimplementasian GNS3 cluster ini sebagai alat bantu simulasi jaringan jaringan Fakultas Ilmu Terapan, digunakan jenis perangkat keras yang sesuai dengan spesifikasi perangkat keras pada bab 3 dan menjalankan sistem ini langsung pada perangkat. Hal yang perlu diperhatikan dalam proyek ini adalah menyiapkan tools yang akan digunakan, yaitu :

- a. Install aplikasi GNS3 1.2.3 under GPL v3 license
- b. Mencari dan menginstall image router GNS3 yang mendukung proyek akhir
- c. Mengimplementasi topologi yang digunakan
- d. Memasukkan IP dan routing
- e. Pengujian dengan cara ping antar router

## **4.1.1. Proses Instalasi GNS3**

Berikut ini adalah langkah-langkah instalasi GNS3 yang dilakukan dalam proses pengerjaan proyek akhir ini.

1. Pastikan laptop beserta windows dalam keadaan prima untuk bisa melakukan instalasi GNS3. Siapkan installer GNS3 yang akan digunakan dan install seperti gambar 4.1. klik *"next"* untuk ke proses selanjutnya.

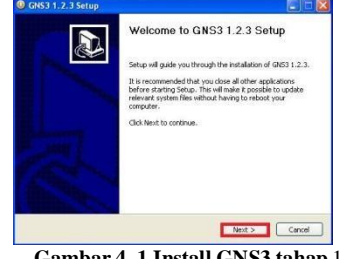

**Gambar 4. 1 Install GNS3 tahap** 1

Ikuti langkah demi langkah penginstalan hingga instalasi selesai sesuai dengan petunjuk penginstalan.

#### **4.1.2. Proses Instalasi Image Router GNS3**

Dalam aplikasi GNS3, gambar *image router* yang digunakan terpisah dari aplikasinya. Artinya aplikasi GNS3 tidak sepaket dengan *image router* seperti halnya aplikasi Packet Tracer. Jadi dalam GNS3, jika ingin menggunakan router sesuai dengan proyek yang akan dibuat maka harus di *download* terlebih dahulu *image router* yang akan digunakan lalu menginstalnya dalam GNS3. Cara menginstal *image router* dalam GNS3, yaitu :

1. Jalankan aplikasi GNS3. Buka menu Edit lalu klik "*Preferences*" seperti pada gambar 4.14.

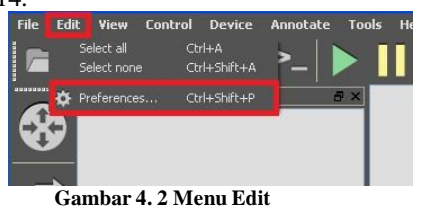

Ikuti langkah demi langkah penginstalan hingga instalasi selesai sesuai dengan petunjuk penginstalan.

## **4.1.3. Proses Memasukkan IP dan Routing**

Cara memasukkan IP dan routing ke dalam router dalam GNS3 sama dengan cara yang digunakan saat memasukkan IP menggunakan *Packet Tracer*. Yaitu dengan cara :

- a. Masukkan IP Contoh memasukkan IP ke Router 1 # interface fa0/0 # ip add 10.255.255.18 255.255.255.252 # no shutdown
- b. Routing OSPF Contoh routing OSPF pada router 1 # router ospf 10 # network 10.255.255.16 0.0.0.3 area 10

## **4.2. Pengujian**

Tujuan pengujian adalah untuk membuktikan apa yang sudah dilandaskan dalam pembuatan sistem proyek akhir bahwa tujuan dari proyek akhir sudah tercapai atau belum. Pengujian ini akan berfokus pada pembuktian apakah GNS3 sudah berada dalam konfigurasi yang tepat untuk dapat saling berkomunikasi. Pengujian ini akan menggunakan layanan virtual yang sudah tersedia pada GNS3.

## **4.2.1. Pengujian Komunikasi**

Pada proyek akhir ini semua topologi yang dibangun dapat saling berhubungan. Hal tersebut dapat membuktikan bahwa tujuan dari pembuatan sistem pada Proyek Akhir ini tercapai. Adapun tujuan pembuatan sistem dalam Proyek Akhir adalah

- 1. Untuk menerapkan sistem GNS3 cluster pada laboratorium jaringan komputer .
- 2. Untuk mensimulasikan jaringan utama FIT

Kedua tujuan tersebut dalam proyek akhir ini tercapai dan berhasil. Hal tersebut dapat dibuktikan dengan melakukan test "ping" baik dalam 1 PC tersebut (1 cluster) maupun dengan antar PC (2 Cluster).

## **4.2.2. Cara Pengujian**

#### **4.2.2.1. Pengujian 1**

Pada tahap ini test "ping" dilakukan didalam 1 PC yang sama. Tujuannya untuk mengetahui apakah antar router / bagian dalam topologi di PC 2 ini dapat saling berkomunikasi atau tidak. Berikut kronologinya. Berikut keterangan pada tabel 4.1.

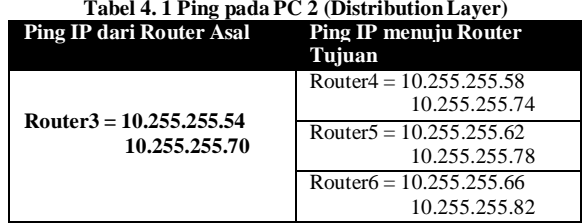

## **4.2.2.2. Pengujian 2**

Selanjutnya adalah test "ping" dari PC 2 (Distribution Layer) ke PC 1 (Core Layer). Tujuannya untuk membuktikan bahwa topologi ini berhasil menerapkan sistem cluster sebagaimana yang disebutkan dalam Tujuan pembuatan sistem proyek akhir ini.Berikut keterangan pada tabel 4.2. **Tabel 4. 2 Ping antar PC 2 (Distribution Layer) dengan PC 1**

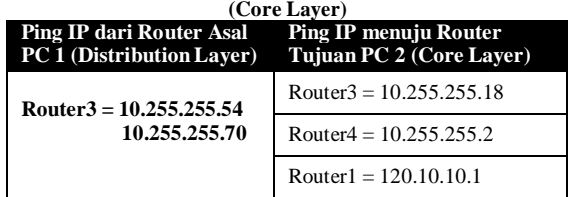

## **4.2.3. Hasil Pengujian**

## **4.2.3.1. Hasil Pengujian 1**

Berikut ini adalah hasil pengujian yang dilakukan pada PC 2 (Distribution Layer) yang saling berkomunikasi pada gambar 4.24.

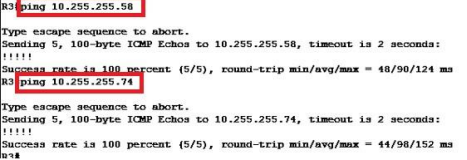

**Gambar 4. 3 Ping ke Router4 pada PC 2 (DistributionLayer)**

#### **4.2.3.2. Hasil Pengujian 2**

Berikut ini adalah hasil pengujian yang dilakukan dari PC 2 (Distribution Layer) kepada PC 1 (Core Layer) yang membuktikan bahwa sistem cluster dalam pembuatan sistem proyek akhir ini berhasil pada gambar 4.27.<br><sup>R3</sup> ping 10.255.255.18

Type escape sequence to abort.<br>Sending 5, 100-byte ICMP Echos to 10.255.255.18, timeout is 2 seconds:  $11111$ Success rate is 100 percent  $(5/5)$ , round-trip min/avg/max = 60/120/244 ms  $R3#$ 

**Gambar 4. 4 Ping dari PC 2 (Distribution Layer) ke Router3 PC 1 (Core Layer)**

#### **5. Penutup**

#### **5.1. Kesimpulan**

Proyek Akhir ini telah berhasil membuat :

- 1. Sistem *Cluster* dapat diimplementasikan dengan menggunakan GNS3.
- 2. Jaringan inti Fakultas Ilmu Terapan dapat disimulasikan pada model jaringan hierarki (pada *layer core dan layer distribution*).

#### **5.2. Saran**

Untuk pengembangan produk ke depan, maka disarankan beberapa hal sebagai berikut :

- 1. Implementasi dari sistem *cluster* dengan menggunakan GNS3 ini lebih baik lagi jika menggunakan lebih dari 2 *node.*
- 2. Agar dapat mengetahui kegagalan sistem atau jaringan pada suatu *cluster* dibutuhkan sistem *monitoring* agar dengan segera dapat ditangani.

#### **Daftar Pustaka**

- [1] J. Saputro, Praktikum CCNA di Komputer Sendiri Menggunakan GNS3, Jakarta: Mediakita, 2010.
- [2] GNS3, "The Software That Empowers Network Professionals," GNS3 Jungle, 25 July 2014. [Online]. Available: http://www.gns3.com./. [Accessed 11 February 2015].
- [3] Purnoma, Membangun Virtual PC dengan Virtual Box, Yogyakarta: ANDI, 2010.
- [4] P. Oppenheimer, Top-Down Network Design 3rd Edition, USA: Cisco Press, 2010.
- [5] D. P. D. Pangestu, Implementasi Sistem Cluster pada Distributed Rendering Menggunakan Scientific Linux, Bandung: Politeknik Telkom, 2013.